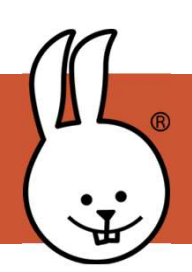

## micro:bit | Radio, Parte 1

Conecta la micro:bit a MicroBlocks.

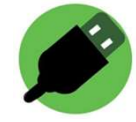

Los bloques de RADIO permiten que las micro:Bits se comuniquen sin cables. Necesitas mínimo dos micro:Bits; una como remitente y otra como receptora.

Añadir librería RADIO:

micro:bit | Radio, Parte 1<br>
Conecta la micro:bit a MicroBlocks.<br>
Los bloques de RADIO permiten que las micro:Bits se comuniquen sin<br>
cables. Necesitas mínimo dos micro:Bits; una como remitente y otra<br>
como receptora.<br>
Añad micro:bit | Radio, Parte 1<br>
Conecta la micro:bit a MicroBlocks.<br>
Los bloques de RADIO permiten que las micro:Bits se comuniquen sin<br>
cables. Necesitas mínimo dos micro:Bits; una como remitente y otra<br>
como receptora.<br>
Añad Conecta la micro:bit a MicroBlocks.<br>
Los bloques de RADIO permiten que las micro:Bits se<br>
cables. Necesitas mínimo dos micro:Bits; una como recomo receptora.<br>
Añadir librería RADIO:<br>
Ejecuta este prorama en tu micro:Bit. A

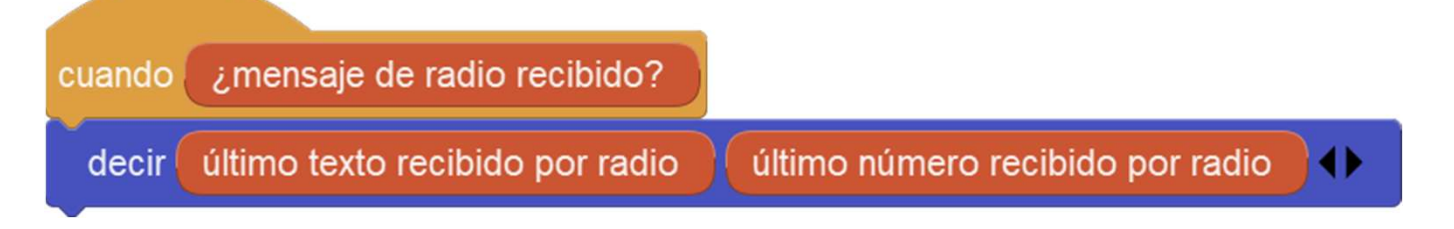

Pide a un amigo que ejecute estos bloques en otra micro:Bit.

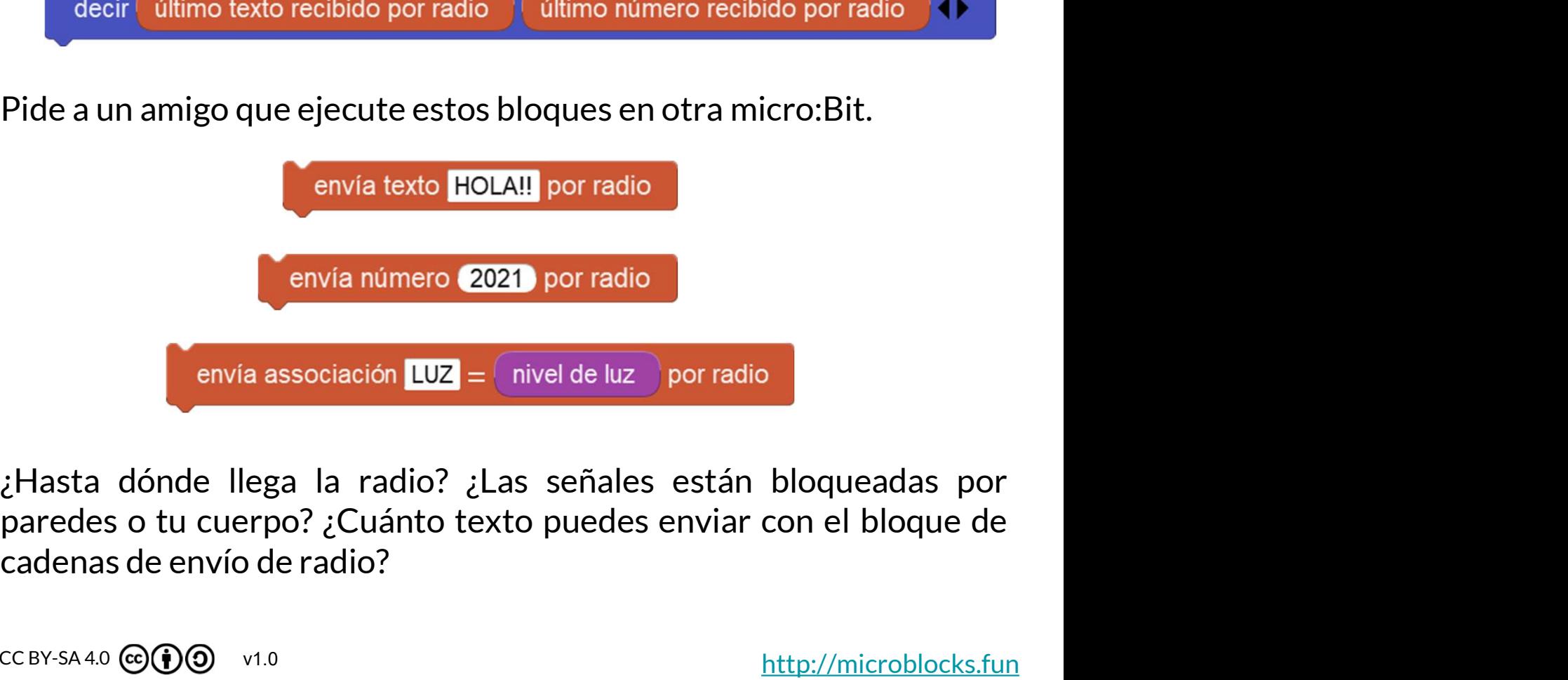

 $CC$  BY-SA 4.0  $\textcircled{q}$   $\textcircled{q}$  v1.0

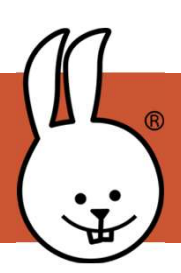

Una micro:Bit puede enviar comandos para controlar otra micro:Bit.

## Programa del RECEPTOR

Después de realizar este programa, desconecta la micro:Bit y aliméntala con una batería.

## Programa del EMISOR

**dio, Parte 2<br>los para controlar otra micro:Bit.<br>Programa del EMISOR<br>Conecta otra micro:Bit y realiza<br>estos programas. Pulsa los<br>botones A y B para enviar<br>manesias e la cima terista** estos programas. Pulsa los botones A y B para enviar mensajes a la otra tarjeta.

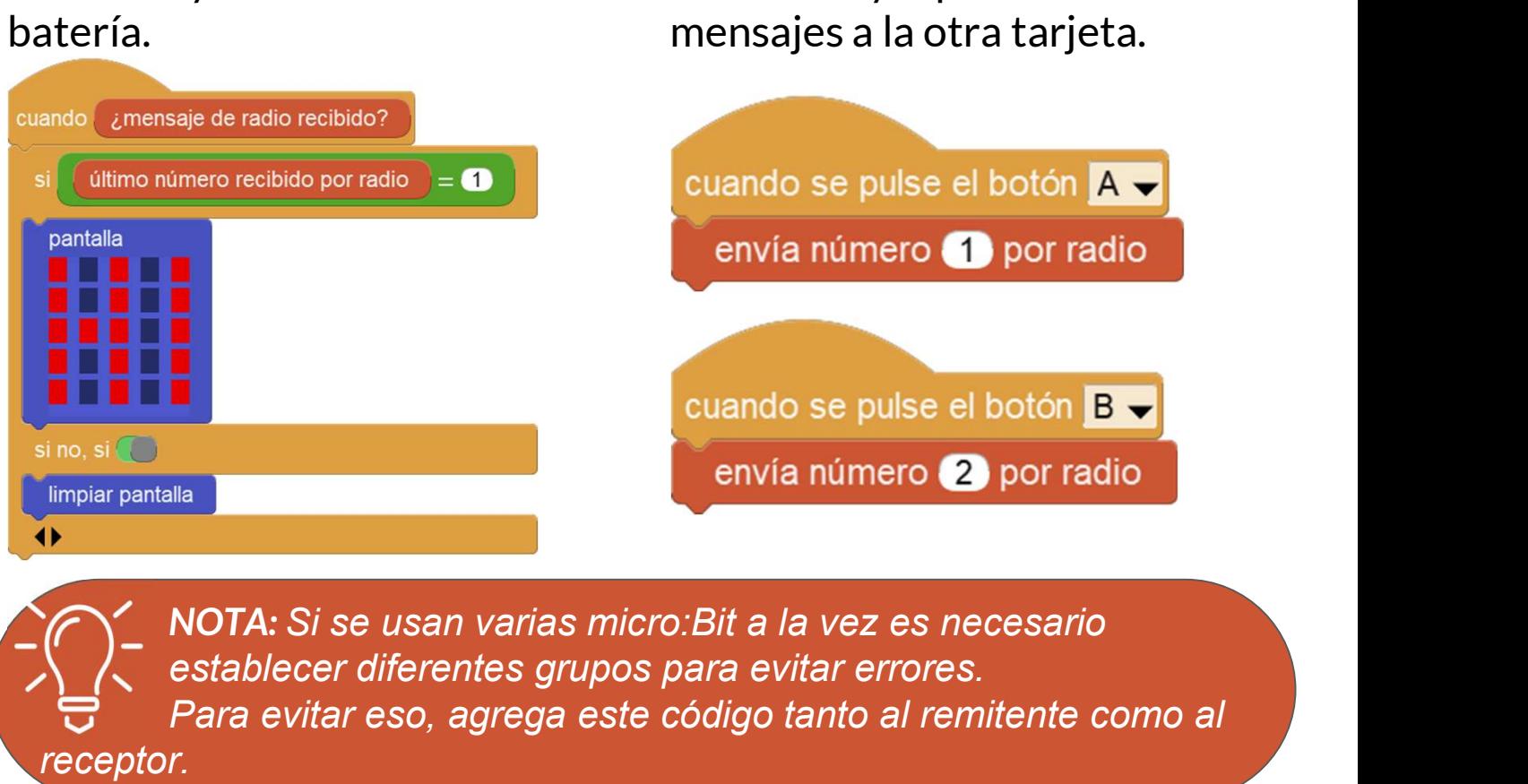

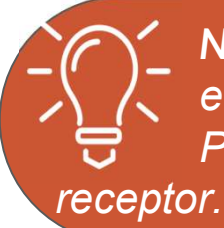

establecer diferentes grupos para evitar errores. Para evitar eso, agrega este código tanto al remitente como al

Un grupo es como tu propio canal de radio privado. Usa el mismo número de grupo para tu emisor y receptor, pero radio set group (10 (0-255) diferente de otros.